#### **УРОКИ ПО SPIKE PRIME**

By the Makers of EV3Lessons

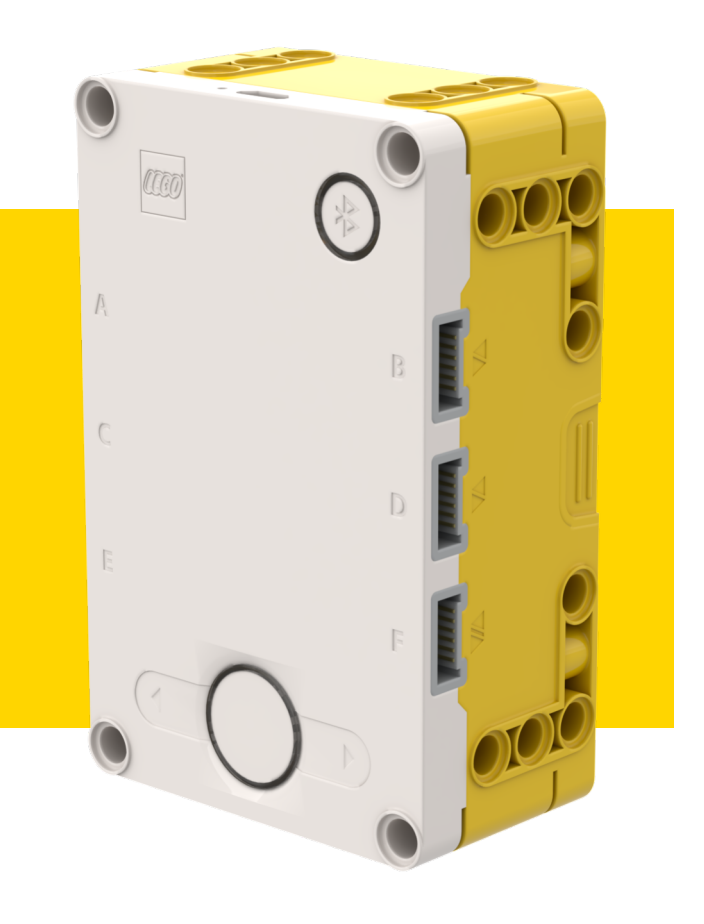

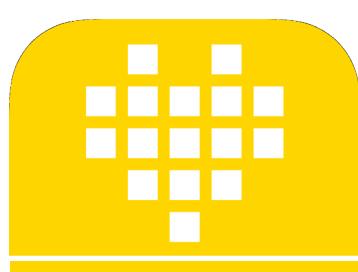

# ТОЧНЫЕ ПОВОРОТЫ

**BY ARVIND SESHAN** 

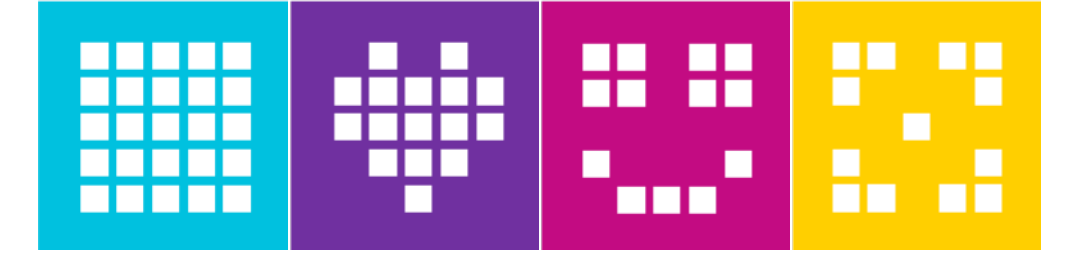

## ЦЕЛЬ УРОКА

Узнаем, как повысить точность поворотов.

Изучать альтернативные способы вращения и поворотов.

## **НАСКОЛЬКО ТОЧНЫ ВАШИ ПОВОРОТЫ**

**Запустите код и используйте панель управления, чтобы увидеть, действительно ли при повороте на 90 градусов робот поворачивает на 90 градусов**.

- ¢ Мы увеличили скорость мотора с 20 до 50 процентов.
- ¢ Для ППП при 50% Скорости робот поворачивает на 102 градуса. Для Droid Bot IV – на 98 градусов.
- ¢ Это происходит по двум причинам:
	- 1. Требуется некоторое время, чтобы считать значение гироскопа. В это время робот перемещается. Хотя эта задержка на Хабе небольшая, но это приводит к ошибке на несколько градусов.
	- 2. Остановка робота тоже занимает некоторое время, так как у него есть импульс. Это тоже приводит к дополнительной ошибке на несколько градусов.

```
motor pair = MotorPair('A', 'E')
motor_pair.set_stop_action('brake')
motor pair.start tank(50, 0)
hub.motion_sensor.reset_yaw_angle()
wait_until(hub.motion_sensor.get_yaw_angle, greater_than_or_equal_to, 90)
motor_pair.stop()
```
# **ПОВЫШЕНИЕ ТОЧНОСТИ ПОВОРОТОВ**

- ¢ На предыдущем слайде мы установили, что при использовании ППП на 50%-й Скорости, робот поворачивает на102 градуса вместо 90 градусов. Для Droid Bot IV – на 98 градусов.
	- ¢ Как решить эту проблему?
	- ¢ Решение состоит в том, чтобы уменьшить значение угла поворота на 12 градусов для ППП или на 8 градусов для Droid Bot IV.
	- ¢ Это значение будет зависеть от скорости Вашего робота, а также от конструкции. Это значение можно вычислить опытным путем при испытаниях.
- ¢ Код ниже выполняет поворот на 90 градусов для ППП и значение было вычислено методом указанным выше.

```
motor pair = MotorPair('A', 'E')
motor_pair.set_stop_action('brake')
motor_pair.start_tank(50, 0)
hub.motion sensor.reset yaw angle()
wait_until(hub.motion_sensor.get_yaw_angle, greater_than_or_equal_to, 78)
motor_pair.stop()
```
# **ДРУГОЕ РЕШЕНИЕ**

- ¢ Другой способ повернуть состоит в том, чтобы использовать функцию move\_tank().
- ¢ Преимущество этой функции состоит в том, что при её выполнении в конце движения робот замедляется для повышения точности accuracy
- move\_tank(180, 'degrees', 50, 0)
	- ¢ **На сколько поворачивают колеса при выполнении вышеуказанной функции?**
		- ¢ Общее расстояние является средним расстоянием пройденным двумя колесами.
		- ¢ В конце движения робота сумма пройденного расстояния двумя колесами, будет двойной пройденной дистанцией.
		- ¢ **Ответ:** левое колесо повернет на 360 градусов, а правое колесо повернет на 0 градусов.
		- ¢ Обратите внимание, что описанное выше движение заставит DroidBot IV повернуть на 90 градусов вправо.

A

E

# **А КАК НАСЧЕТ ВРАЩЕНИЯ?**

- Below are two ways to make a spin turn using two different MotorPair functions.
- ¢ В этом примере на Droid Bot IV каждое колесо робота будет двигаться на 180 градусов – но в противоположных направлениях:

¢ в результате робот повернется на 90 градусов вправо

Мы рекомендуем использовать функцию move tank(), так как она поддерживает повороты вокруг оси, вращение и криволинейное движение.

```
motor pair = MotorPair('A', 'E')
motor pair.set stop action('hold')
motor pair.set motor rotation(17.5, 'cm')motor_pair.set_default_speed(30)
motor pair.move(180, 'degrees', steering=100
```

```
motor pair = MotorPair('A', 'E')
motor pair.set stop action('hold')
motor pair.set motor rotation(17.5, 'cm')motor pair.move tank(180, 'degrees', 50, ...)
```
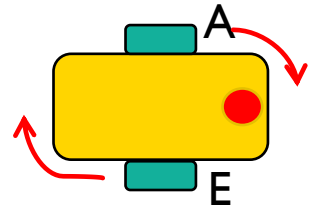

## **ЗАДАЧА**

¢ Необходимо сделать поворот на 90 градусов, используя функцию MotorPair.

¢ Можно использовать панель управления, чтобы определить на какой угол осуществился поворот. Держите одно колесо и вращайте другое вручную, пока робот не достигнет цели. Сделайте заметку по количеству градусов – Мы будем использовать это в нашей программе.

¢ Для Droid Bot IV левый мотор должен вращаться на 360 градусов чтобы сделать поворот вправо на 90 градусов.

¢ Вспомните из предыдущего слайда, как вычислить вращение каждого колеса, используя функцию движения.

#### motor pair.move tank( $180$ , 'degrees', 50, -50)

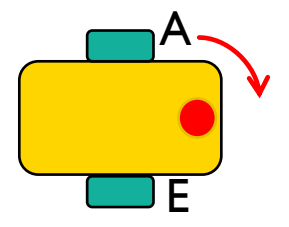

# **ЗАДАЧА: РЕШЕНИЕ**

- ¢ Настройте Ваши моторы.
- ¢ Используйте **зафиксировать положение**, чтобы гарантировать, что робот остается там где закончилось вращение.
- ¢ Установите **угол рыскания** Хаба. Это позволит нам увидеть, как поворачивает робот на панели управления.
- ¢ Переместите робота, используя управление танком. Обратите внимание, что в этом блоке установлено перемещение на 180 градусов. Правое колесо не двигается, левое колесо повернется на 360 градусов. Это актуально для Droid Bot IV.

¢ После выполнения этого кода проверьте фактический угол поворота в панели управления. Значение должно быть близким к 90 градусам.

```
motor pair = MotorPair('A', 'E')
motor pair.set stop action('hold')
motor pair.set motor rotation(17.5, 'cm')
motor_pair.set_default_speed(30)
hub.motion sensor.reset yaw angle()
motor_pair.move_tank(180, 'degrees', 50, 0)
```
## **ЗАДАЧА: РЕШЕНИЕ**

- ¢ Настройте Ваши моторы.
- ¢ Используйте **зафиксировать положение**, чтобы гарантировать, что робот остается там где закончилось вращение.
- ¢ Установите угол рыскания Хаба. Это позволит нам увидеть, как поворачивает робот на панели управления.
- ¢ Переместите робота, используя управление танком. Обратите внимание, что в этом блоке установлено перемещение на 180 градусов. Правое колесо не двигается, левое колесо повернется на 360 градусов. Это актуально для Droid Bot IV.

¢ После выполнения этого кода проверьте фактический угол поворота в панели управления. Значение должно быть близким к 90 градусам.

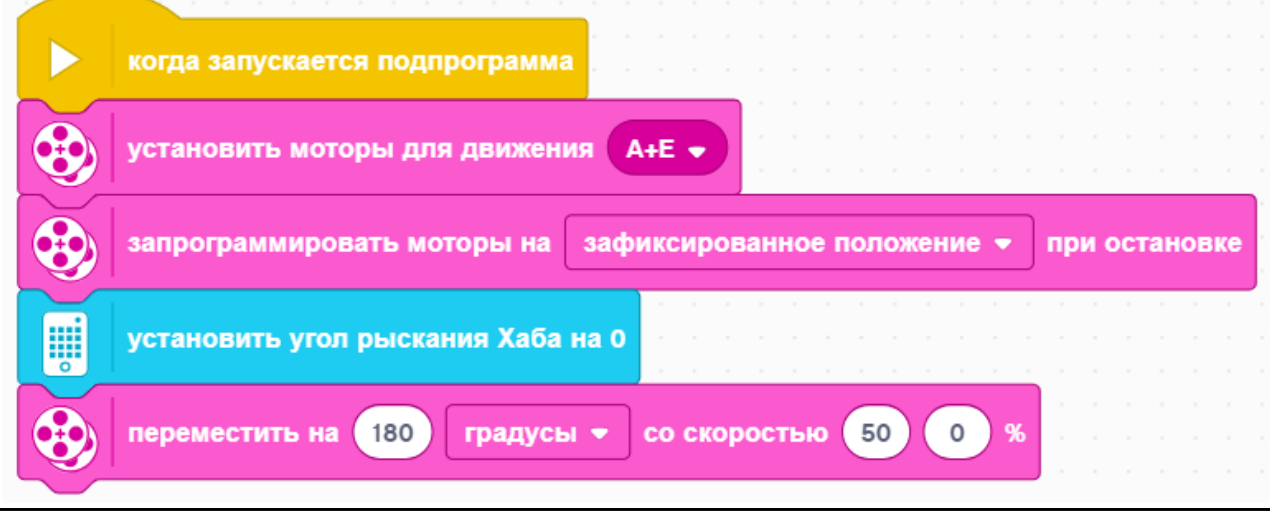

Copyright © 2020 SPIKE Prime Lessons (primelessons.org) CC-BY-NC-SA. В ПЕДАПТИРОВАННО И ПЕРЕВЕДЕНО<br>
© @vladik.bo

# **CREDITS**

- This lesson was created by Arvind Seshan for SPIKE Prime Lessons
- ¢ More lessons are available at www.primelessons.org

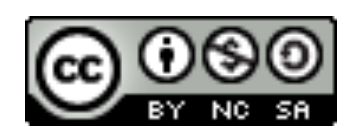

This work is licensed under a Creative Commons Attribution-NonCommercial-ShareAlike 4.0 International License.

Адаптированно и переведено **O**@vladik.bo